## **Konfiguration**

## **Wie erkenne ich, welche Firmware-Version meine FRITZ!Box hat?**

Die Firmware der FRITZ!Boxen wurde in den vergangenen Jahren mehrmals überarbeitet. Dadurch hat sich auch die Benutzeroberfläche geändert (weshalb wir hier auch verschiedene Anleitungen je nach Firmware Version anbieten). Generell ist es wichtig, die Firmware immer auf dem neuesten Stand zu haben.

So erkennen Sie, welche Firmware-Version Sie aktuell haben:

- 1. Schalten Sie die FRITZ!Box ein.
- 2. Verbinden Sie Ihren Computer per LAN-Kabel oder WLAN mit der FRITZ!Box.
- 3. Öffnen Sie Ihren Internet-Browser.
- 4. Geben Sie in der Adressleiste "fritz.box" ein.
- 5. Eventuell müssen Sie Ihr Router-Passwort eingeben.
- 6. Nun gelangen Sie auf die Übersichtseite. Hier ist bei allen Versionen die Firmware-Version im oberen Bildbereich zu erkennen.

Seit FRITZ!OS 6.50

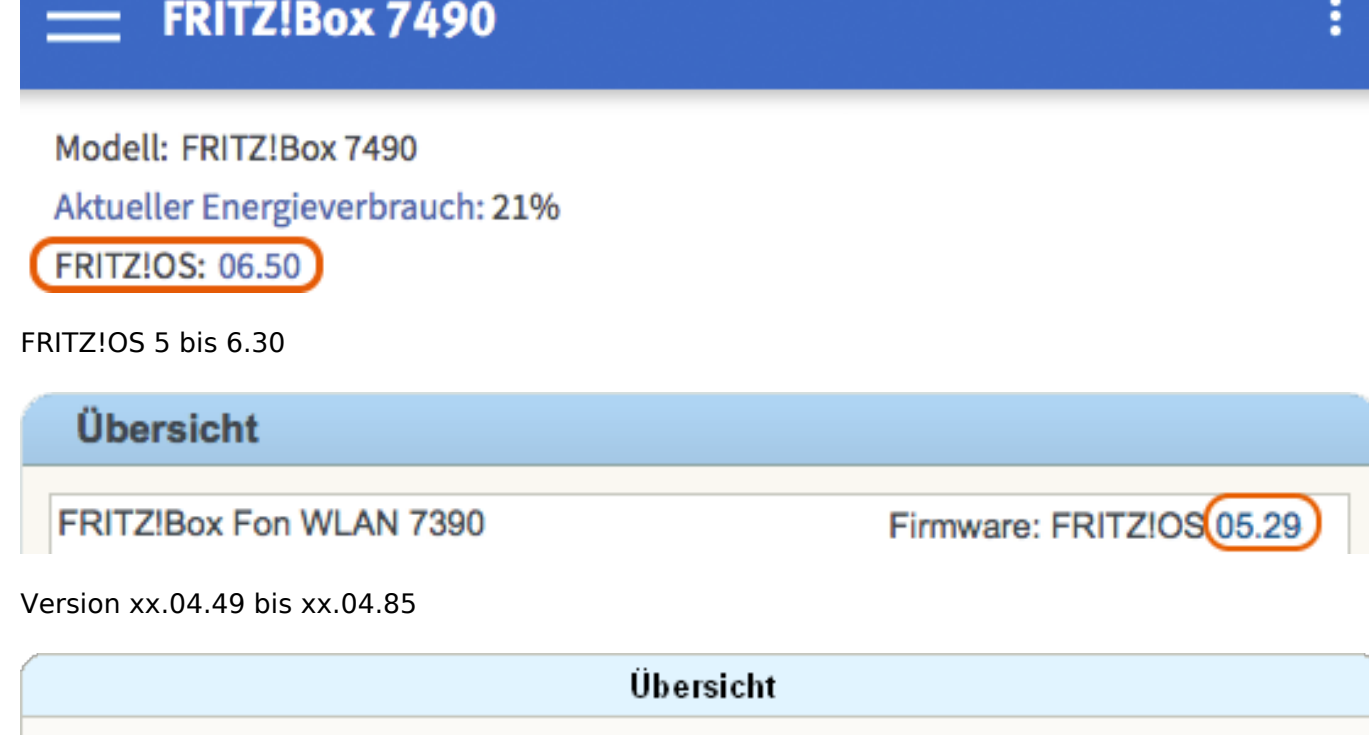

## Produktinformationen

FRITZ!Box Fon WLAN 7270

Firmware-Version 54 04.80

Version xx.04.33 bis xx.04.48

System

FRITZIBox Fon WLAN 7170 (UI), Firmware-Version 29 04.40

Eventuell besitzen Sie auch ein Providergerät. Dann ist hinter der Versionnummer noch eine zusätzliche Angabe. Geräte von 1&1 haben beispielsweise den Zusatz (UI). Geräte von O2 haben den Zusatz (O2). Eventuell sind in diesen Geräten VoIP Angebote von Dritten ausgeschlossen.

Seite 1 / 2

**© 2024 NeXXt Mobile GmbH <service@nexxtmobile.de> | 26.04.2024 11:02**

[URL: https://faq.nexxtmobile.de/index.php?action=faq&cat=61&id=357&artlang=de](https://faq.nexxtmobile.de/index.php?action=faq&cat=61&id=357&artlang=de)

## **Konfiguration**

Eindeutige ID: #1377 Verfasser: n/a Letzte Änderung: 2017-07-17 17:27

> Seite 2 / 2 **© 2024 NeXXt Mobile GmbH <service@nexxtmobile.de> | 26.04.2024 11:02** [URL: https://faq.nexxtmobile.de/index.php?action=faq&cat=61&id=357&artlang=de](https://faq.nexxtmobile.de/index.php?action=faq&cat=61&id=357&artlang=de)